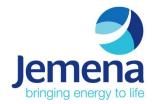

# **Procedure**

# **Inverter OEM Validation Test**

Document No.: TBA

Version Number: 1.4

Date: 07 Jun 24

<sup>©</sup> Jemena Limited (Jemena). All rights reserved. Copyright in the whole or every part of this document belongs to Jemena, and cannot be used, transferred, copied or reproduced in whole or in part in any manner or form or in any media to any person other than with the prior written consent of Jemena.

# **Document Approval**

|          | Position Title                      | Name                  | Date       |
|----------|-------------------------------------|-----------------------|------------|
| Reviewer | Future Network Team Leader          | Tan Bui               | 27/03/2024 |
| Approver | Future Network and Planning Manager | Theodora Karastergiou | 27/03/2024 |

# **Document History**

| Revision | Author                                   | Description of Changes                                                   |
|----------|------------------------------------------|--------------------------------------------------------------------------|
| V1.0     | Kevin Combe and Julien Fournier          | First release                                                            |
| V1.1     | Tan Bui                                  | Added three validation activities within this procedure                  |
| V1.2     | Tan Bui                                  | Added testers and approver in Appendix A                                 |
| V1.3     | Tan Bui                                  | Added two control commands overlapping test in Appendix A                |
| V1.4     | Tan Bui, Julien Fournier, Kevin<br>Combe | Added additional active control test at system node and independent node |

# **Owning Functional Group & Department / Team**

Assets and Operations Electricity – Future Network and Planning Team

## **Review Details**

| Review Period        | Revision Date + 6 Months |
|----------------------|--------------------------|
| Proposed Review Date | 30 September 2024        |

# **Contents**

| 1.  | Purp  | ose                                             | 4    |
|-----|-------|-------------------------------------------------|------|
|     |       | De                                              |      |
|     |       | ponsibilities                                   |      |
|     |       | ess                                             |      |
|     |       | Criteria used to determine pass or fails        |      |
|     |       | Multiple inverter support                       |      |
|     |       | Validation Activities                           |      |
| 5.  | Defi  | nitions                                         | 9    |
| 6.  | Rela  | ted / Reference Documents                       | 9    |
|     | 6.1   | Internal References                             | 9    |
|     | 6.2   | External References / Standards                 | 9    |
| Ann | endix | A – Jemena's record of Validation Test outcomes | . 10 |

#### 1. Purpose

The purposes of this document are:

- to ensure there is a consistent procedure for the inverter Original Equipment Manufacturer (OEM) to test their CSIP-AUS communication software clients; and
- to validate successful interoperability between Jemena Utility Server and inverter OEM CSIP-AUS
  communication software clients for inverters listed under CEC website: <a href="Inverters-with-SCC-240223.pdf">Inverters-with-SCC-240223.pdf</a>
  (cleanenergycouncil.org.au).

This document serves as a supplementary document alongside IEEE 2030.5:2018, SA HB-218:2023, CSIP and CSIP-AUS communications client test procedures v1.0 to assist with interfacing with the Utility Server.

This document will be reviewed regularly and amended as required to reflect changes in standards, the application of new technologies, changes to procedures and field experience, among other things.

## 2. Scope

The scope of this document is limited to the testing of CEC listed inverters with communication software clients that are compliant to IEEE 2030.5 CSIP-Aus, either hosted locally on the inverter or a gateway device or via a certified cloud connection to Jemena's Utility Server.

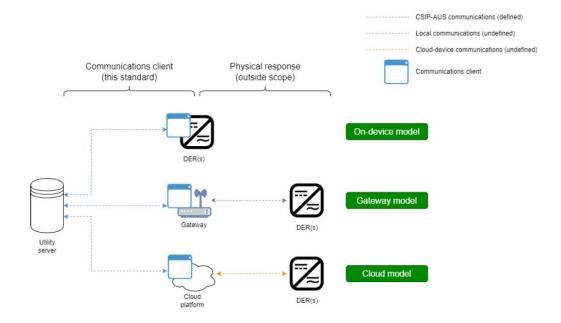

#### 3. Responsibilities

| Role   | Responsibility                                                                                                    |
|--------|----------------------------------------------------------------------------------------------------|
| Jemena | <ul> <li>Provides test Utility Server for OEM</li> <li>Provides testing requirements and criteria (this document)</li> <li>Witness and record test outcomes</li> <li>Administer communication software clients and inverters that passes or fails the test</li> <li>Technical support and resolve dispute</li> </ul>                                                              |
| OEM    | Sets up any bench testing and equipment required at the OEM's laboratory to perform the validation test as documented in this document     Ensure connectivity with Utility Server established prior to execution of the tests with Jemena     Conduct test with Jemena's representative to witness and record test outcomes     Document outcomes of test for Jemena to sign off |

#### 4. Process

The following steps are used for the testing.

Step 1: OEM to set up test lab as required, refer to Section 2.2 within the <u>CSIP and CSIP-AUS communications</u> client test procedures v1.0 document (<u>CSIP-AUS-Comms-Client-Test-Procedures-v1.0-final.pdf</u> (<u>bsgip.com</u>)).

Step 2: Jemena's Utility Server connection details for testing purposes

- CoE's URL: <a href="https://utilityserver-coe.itron.com:8443/sep2/dcap">https://utilityserver-coe.itron.com:8443/sep2/dcap</a>
- CA/ Device Certificate/ Device Key/ LFDI/NMI/ PIN are: TBA

Step 3: Conduct the following tests with Jemena representative to witness and record outcomes of each test

| Test                                 | Test Description                                                                                                    | CSIP-AUS Mapping                                                                                                    |
|--------------------------------------|----------------------------------------------------------------------------------------------------|----------------------------------------------------------------------------------------------------|
| Discovery –<br>Monitoring Capability | This test is intended to validate the client's ability to perform discovery against the Utility Server and to establish basic IEEE 2030.5- based communications. It includes monitoring, connection status, operational mode and device capability                                                                                                    | The following telemetry readings through the Metering Mirror function set:  Site Real Power (kW) Site Reactive Power (kVAr) Site Voltage (V) Gross Inverter Real Power (kW) Gross Inverter Reactive Power (kVAr) Inverter Voltage (V)  The Status Information will capture attributes under: DERCapability DERSettings DERStatus DERAvailability |
| Export Limit                         | <ul> <li>This test is intended to validate default export limit and active control export limit functions.</li> <li>Set the default OpModExpLimW = 0.5kW Confirm site active power and generation are correct</li> <li>Set an active OpModExpLimW = 0kW Confirm site active power limit reduces to 0kW</li> <li>Confirm at end of scheduled control that site export limit returns to 0.5kW. Observe and record failsafe response time, that is, the duration from end of scheduled control to when the site export limit returns to 0.5kW</li> <li>Set an active OpModExpLimW = 5kW Confirm site active power limit increases to 5kW</li> <li>Confirm at end of scheduled control that site export limit returns to 0.5kW. Observe and record failsafe response time, that is, the duration from end of scheduled control to when the site export limit returns to 0.5kW</li> <li>Note: Depending on pollRate and postRate, the scheduled control time shall be set to at least 4 times to demonstrate each test. E.g. if the pollRate and postRate</li> </ul> | DefaultDERControl: OpModExpLimW DERControl: OpModExpLimW                                                                                                    |
| Generation Limit                     | is set to 1 minute, then the scheduled control time shall be set to a duration of 4 minutes.  This test is intended to validate active control generation limit function.  Set the default OpModExpLimW = 0.5kW Confirm site active power and generation are correct                                                                                                    | DERControl: OpModGenLimW                                                                                                    |

| Test                          | Test Description                                                                                                    | CSIP-AUS Mapping          |
|-------------------------------|----------------------------------------------------------------------------------------------------|---------------------------|
|                               | <ul> <li>Set an active OpModGenLimW = 0kW         Confirm inverter active power limit reduces to 0kW</li> <li>Confirm at end of scheduled control that site export limit returns to 0.5kW. Observe and record failsafe response time, that is, the duration from end of scheduled control to when the site export limit returns to 0.5kW</li> <li>Set an active OpModGenLimW = 5kW         Confirm inverter active power limit increases to 5kW</li> <li>Confirm at end of scheduled control that site export limit returns to 0.5kW. Observe and record failsafe response time, that is, the duration from end of scheduled control to when the site export limit returns to 0.5kW</li> <li>Note: Depending on pollRate and postRate, the scheduled control time shall be set to at least 4 times to demonstrate each test. E.g. if the pollRate and postRate is set to 1 minute, then the scheduled control time shall</li> </ul> |                           |
| Energize                      | be set to a duration of 4 minutes.  Confirm connection status of device  Send OpModEnergize = True  Confirm connection status                                                                                                    | DERControl: opModEnergize |
|                               | Send OpModEnergize = False Confirm connection status                                                                                                    |                           |
|                               | At this point in time both cease to energize and disconnection are acceptable to pass this test.                                                                                                    |                           |
| Subscription/<br>Notification | For aggregator-based systems, repeat above tests.                                                                                                    |                           |

# 4.1 Criteria used to determine pass or fails

The following criteria shall be used to determine pass or fail.

| Test                                    | Expected Result                                                                                  | Failure Criteria                                                                                                    | Implementation notes                                                                                                    |
|-----------------------------------------|--------------------------------------------------------------------------------------------------|----------------------------------------------------------------------------------------------------|----------------------------------------------------------------------------------------------------|
| Discovery –<br>Monitoring<br>Capability | Client communications with the Utility Server are initialised as appropriate by the              | Client does not perform discovery against the Utility Server.                                                           | Required monitoring data shall be 5-minute average and the inverter must be capable of ending this every 5-minutes.                                                                                            |
|                                         | Utility Server captures EndDevice information.                                                   | Client does not access the necessary function set or device capability.  Client becomes unsynchronised with the Utility | Arbitrary monitoring PostRates shall be supported to a minimum interval of 60s in alignment with the CSIPAUS. This functionality may be utilised by the Utility Server during testing and the capability test. |
|                                         | Utility Server captures monitoring as per CSIP-Aus mapping through the Metering Mirror Function. | Server.                                                                                                    | Where a client manages multiple DER under a single device, for the Meter Mirror Function the posted values shall be an aggregation of the DER under a device.                                                  |
|                                         | Utility Server captures Status Information: - Ratings (DERCapability)                            |                                                                                                    | Where a client manages multiple DER under a single device, for DERCapability, the posted values shall be a summation of the total controllable capacities of the DER under a device.                           |
|                                         | - Settings<br>(DERSettings)<br>- Operational<br>Status<br>(DERStatus)                            |                                                                                                    | Where a client manages multiple DER under a single device, for DERSettings, the posted values shall be a summation of the total                                                                                |

| Test                | Expected Result                                                                                                    | Failure Criteria                                                                                                    | Implementation notes                                                                                                    |
|---------------------|----------------------------------------------------------------------------------------------------|----------------------------------------------------------------------------------------------------|----------------------------------------------------------------------------------------------------|
|                     | - Availability (DERAvailability) - Alarms (DERStatus)  The Client is time synced with the Utility Server.                                                                                                    |                                                                                                    | controllable capacities of the DER under a device.                                                                                                    |
| Export Limit        | The utility server configures an active DERControl: OpModExpLimW.  On the next poll of the Utility Server, the client receives and starts the updated active DERControl: OpModExpLimW.  Following the completion of the active DERControl, the device reverts back to the DefaultDERControl: OpModExpLimW. | The device does not change export power to the scheduled active DERControl.  The device does not revert to the DefaultDERControl once the schedules active DERControl is complete.              | Where a client manages multiple DER under a single device, , the export limit control is the total site export, and the client shall portion this across the DER downstream of the controllable device to comply with the control. |
| Generation<br>Limit | The utility server configures an active DERControl: OpModGenLimW.  On the next poll of the Utility Server, the client receives and starts the updated active DERControl: OpModGenLimW.  Following the completion of the active DERControl, the device reverts back to the DefaultDERControl: OpModExpLimW. | The device does not change the generator power to the scheduled active DERControl.  The device does not revert to the DefaultDERControl once the schedules active DERControl is complete.       | Where a client manages multiple DER under a single device, the generation limit control is the aggregated generation, and the client shall portion this across the DER downstream of the controllable device.                      |
| Energize            | The utility sever configures an active DERControl: opModEnergize.  On the next poll of the Utility Server, the client receives and starts the updated active DERControl: opModEnergize and updates DERStatus to confirm the status of the device.  Following the completion of the active DERControl the   | The device does not deenergise and re-energise the device.  The device status is not updated.  At this point in time both cease to energize and disconnection are acceptable to pass this test. | Where a client manages multiple DER under a single device, all managed DER are expected to energise / re-energise when instructed.                                                                                                 |

| Test                          | Expected Result                                                                                                    | Failure Criteria                                 | Implementation notes |
|-------------------------------|----------------------------------------------------------------------------------------------------|--------------------------------------------------|----------------------|
|                               | device updates the DERStatus to confirm the status of the device.                                                                          |                                                  |                      |
| Subscription/<br>Notification | The Utility Server configures an active control (all tests above) that is 5 minutes in the future and notifies the client of this control. | The device does not commence the active control. |                      |
|                               | The client receives and commences the active control.                                                                                      |                                                  |                      |

## 4.2 Multiple inverter support

This subsection outlines tests for communications software clients that intend to manage multiple downstream inverters.

A subset of the test procedure must be repeated with a multiple inverter test setup to validate a communication software client's capability to support multiple downstream devices.

Compliance to these tests will be validated with a Jemena representative to witness and record outcomes of each test.

Communication clients that intend to support management of multiple DER simultaneously shall be tested controlling at least two DER.

The following tests must be repeated with multiple inverters present to achieve certification for multiple inverter support:

- Discovery
- Export Limit (DefaultDERControl & DERControl)
- Generation Limit (DERControl)

#### 4.3 Validation Activities

The following activities are required to be completed within this Validation Test prior to Jemena signing off successful completion of this verification. Each test step shall be recorded and filed using the form in Appendix A.

| Test Activity                                                                 | Description                                                                                                    | Responsible teams                                                   | CSIP-AUS Test                                                          |
|-------------------------------------------------------------------------------|----------------------------------------------------------------------------------------------------|---------------------------------------------------------------------|------------------------------------------------------------------------|
| Test Environment<br>Connectivity/Discovery                                    | Connectivity testing is to ensure there is a connectivity established between OEM's inverter within its test laboratory and Jemena's Utility Server in the test environment | Jemena Business SMEs<br>Itron/ Kitu Business SMEs                   | Discovery – connectivity and monitoring capability                     |
| Test Environment<br>Functional Testing                                        | Functional testing is to perform various CSIP-AUS functional tests as documented in Step 3 above and Appendix A.                                                            | Jemena Business SMEs<br>Jemena Testers<br>Itron/ Kitu Business SMEs | Discovery – Monitoring Capacity Export Limit Generation Limit Energize |
| Production<br>Environment<br>Verification<br>(Connectivity/Discovery<br>test) | Production verification testing is non-destructive testing in the production environment and will validate the deployment correctness and recommend operational readiness.  | Jemena Business SMEs<br>Itron/ Kitu Business SMEs                   | Discovery – connectivity and monitoring capability                     |

#### 5. Definitions

The terms used within this manual are defined as follows:

| Term     | Definition                                                                                                    |
|----------|----------------------------------------------------------------------------------------------------|
| CSIP-AUS | The Common Smart Inverter Profile for Australia, an implementation guide for IEEE 2030.5 applicable to Australia. The CSIP-AUS can be downloaded from the <a href="ARENA DEIP">ARENA DEIP</a> interoperability steering committee website. |
|          |                                                                                                    |

## 6. Related / Reference Documents

#### 6.1 Internal References

| Document No. | Document Title |
|--------------|----------------|
|              |                |
|              |                |

## 6.2 External References / Standards

- 1. Government of South Australia, Technical Regulator Guideline. Link: <a href="mailto:2022D066388-Technical-Regulator-Guidelines-Distributed-Energy-Resources-Version-1.5-1.pdf">2022D066388-Technical-Regulator-Guidelines-Distributed-Energy-Resources-Version-1.5-1.pdf</a> (energymining.sa.gov.au)
- 2. DEIP Interoperability Steering Committee Common Smart Inverter Profile Australia Test Procedures v1.0. Link: https://bsgip.com/wp-content/uploads/2023/09/CSIP-AUS-Comms-Client-Test-Procedures-v1.0-final.pdf
- 3. IEEE 2030.5:2018
- 4. SA HB-218:2023

# Appendix A – Jemena's record of Validation Test outcomes

| Date/ Time:            |                                       |            |       |  |
|------------------------|---------------------------------------|------------|-------|--|
| Test Activity:         |                                       |            |       |  |
| Inverter OEM:          |                                       | _          |       |  |
| Inverter Communication | on Software Client version:           |            |       |  |
| How many inverters ar  | re included in the test?              |            |       |  |
| Inverter PollRate:     | <del></del>                           |            |       |  |
| Inverter PostRate:     | · · · · · · · · · · · · · · · · · · · |            |       |  |
| Overall assessment: P  | ass or Fail                           |            |       |  |
| Overall comment:       |                                       |            |       |  |
|                        |                                       |            |       |  |
| Jemena Tester          | Name:                                 | Signature: | Date: |  |
| Itron Tester           | Name:                                 | Signature: | Date: |  |
| OEM Tester             | Name:                                 | Signature: | Date: |  |
| Jemena's Approver      | Name:                                 | Signature: | Date: |  |

Details of individual CSIP-AUS test shall be recorded below.

1) This test looks to confirm various functions of the Client capability. The following test shall be conducted at the **Top-Level Topology Node**.

| Test                    | CSIP-AUS Test Record                                                                                      | Comments |
|-------------------------|----------------------------------------------------------------------------------------------------|----------|
| Discovery  - Monitoring | The following telemetry readings through the Metering Mirror function set:                                |          |
| Capability              | Site Real Power (kW)                                                                                      |          |
|                         | Site Reactive Power (kVAr)                                                                                |          |
|                         | Site Voltage (V)                                                                                          |          |
|                         | Gross Inverter Real Power (kW)                                                                            |          |
|                         | Gross Inverter Reactive Power (kVAr)                                                                      |          |
|                         | Inverter Voltage (V)                                                                                      |          |
|                         | The Status Information will capture attributes under:  DERCapability  ——————————————————————————————————— |          |
|                         | DERSettings                                                                                               |          |
|                         |                                                                                                    |          |

| Test            | cs                                                                                                | IP-AUS Test Record                                                                                                    | Comments                                                 |
|-----------------|---------------------------------------------------------------------------------------------------|----------------------------------------------------------------------------------------------------|----------------------------------------------------------|
|                 | DE                                                                                                | RStatus                                                                                                    |                                                          |
|                 |                                                                                                   |                                                                                                    |                                                          |
|                 | DE                                                                                                | RAvailability                                                                                                    |                                                          |
|                 |                                                                                                   |                                                                                                    |                                                          |
| Even a mt       | Th:                                                                                               | a test is intended to validate default avacut limit and estive                                                           | DefaultDEDComtrol, OnModEval inch                        |
| Export<br>Limit | This test is intended to validate default export limit and active control export limit functions. |                                                                                                    | DefaultDERControl: OpModExpLimW DERControl: OpModExpLimW |
|                 | Pol                                                                                               | IRate applied:                                                                                                    |                                                          |
|                 | Pos<br>Sch                                                                                        | stRate applied:<br>neduled control duration:                                                                             |                                                          |
|                 | 001                                                                                               | iodaled control datation.                                                                                                |                                                          |
|                 | •                                                                                                 | Set the default OpModExpLimW = 0.5kW                                                                                     |                                                          |
|                 |                                                                                                   | Confirm site active power and generation are correct                                                                     |                                                          |
|                 |                                                                                                   |                                                                                                    |                                                          |
|                 |                                                                                                   | Och cur coding Ochhodicum impW = OlaW                                                                                    |                                                          |
|                 | •                                                                                                 | Set an active OpModExpLimW = 0kW Confirm site active power limit reduces to 0kW                                          |                                                          |
|                 |                                                                                                   |                                                                                                    |                                                          |
|                 |                                                                                                   |                                                                                                    |                                                          |
|                 |                                                                                                   | Confirm at end of scheduled control that site export limit                                                               |                                                          |
|                 |                                                                                                   | returns to 0.5kW. Observe and record failsafe response time, that is, the duration from end of scheduled control to      |                                                          |
|                 |                                                                                                   | when the site export limit returns to 0.5kW                                                                              |                                                          |
|                 |                                                                                                   |                                                                                                    |                                                          |
|                 |                                                                                                   |                                                                                                    |                                                          |
|                 | •                                                                                                 | Set an active OpModExpLimW = 5kW                                                                                         |                                                          |
|                 |                                                                                                   | Confirm site active power limit increases to 5kW                                                                         |                                                          |
|                 |                                                                                                   |                                                                                                    |                                                          |
|                 |                                                                                                   | Confirm at end of scheduled control that site export limit                                                               |                                                          |
|                 |                                                                                                   | returns to 0.5kW. Observe and record failsafe response                                                                   |                                                          |
|                 |                                                                                                   | time, that is, the duration from end of scheduled control to when the site export limit returns to 0.5kW                 |                                                          |
|                 |                                                                                                   |                                                                                                    |                                                          |
|                 |                                                                                                   |                                                                                                    |                                                          |
|                 |                                                                                                   |                                                                                                    |                                                          |
|                 |                                                                                                   | te: Depending on pollRate and postRate, the scheduled<br>htrol time shall be set to at least 4 times to demonstrate each |                                                          |
|                 | tes                                                                                               | t. E.g. if the pollRate and postRate is set to 1 minute, then the                                                        |                                                          |
|                 | sch                                                                                               | neduled control time shall be set to a duration of 4 minutes.                                                            |                                                          |
|                 | Ov                                                                                                | erlap of two control commands test                                                                                       |                                                          |
|                 |                                                                                                   | s test is intended to understand whether the first control                                                               |                                                          |
|                 |                                                                                                   | nmand will be cancelled when the second control command jates.                                                           |                                                          |
|                 | •                                                                                                 | Set the default OpModExpLimW = 0.5kW                                                                                     |                                                          |
|                 | •                                                                                                 | Set 1st active OpModExpLimW = 0.25kW for Tstart=0 and Tend = 20 minutes                                                  |                                                          |
|                 | •                                                                                                 | Set 2 <sup>nd</sup> active OpModExpLimW = 1.0kW for Tstart=14 and                                                        |                                                          |
|                 |                                                                                                   | Tend = 27 minutes (event needs to be created once 1 <sup>st</sup> active control has started)                            |                                                          |
|                 | •                                                                                                 | Confirm at end of scheduled control that site export limit                                                               |                                                          |
|                 |                                                                                                   | returns to 0.5 kW.                                                                                                    |                                                          |
|                 | •                                                                                                 | Record observation below:                                                                                                |                                                          |

| Test                | CSI                   | P-AUS Test Record                                                                                                    | Comments                 |
|---------------------|-----------------------|----------------------------------------------------------------------------------------------------|--------------------------|
|                     |                       |                                                                                                    |                          |
| Generation<br>Limit | Pos<br>Sch<br>This    | Rate applied:  tRate applied:  teduled control duration:  s test is intended to validate active control generation limit ction.  Set the default OpModExpLimW = 0.5kW  Confirm site active power and generation are correct                       | DERControl: OpModGenLimW |
|                     | •                     | Set an active OpModGenLimW = 0kW Confirm inverter active power limit reduces to 0kW                                                                                                    |                          |
|                     |                       | Confirm at end of scheduled control that site export limit returns to 0.5kW. Observe and record failsafe response time, that is, the duration from end of scheduled control to when the site export limit returns to 0.5kW                        |                          |
|                     | •                     | Set an active OpModGenLimW = 5kW Confirm inverter active power limit increases to 5kW                                                                                                    |                          |
|                     |                       | Confirm at end of scheduled control that site export limit returns to 0.5kW. Observe and record failsafe response time, that is, the duration from end of scheduled control to when the site export limit returns to 0.5kW                        |                          |
|                     | con<br>test           | e: Depending on pollRate and postRate, the scheduled trol time shall be set to at least 4 times to demonstrate each . E.g. if the pollRate and postRate is set to 1 minute, then the eduled control time shall be set to a duration of 4 minutes. |                          |
|                     | This<br>con<br>initia | erlap of two control commands test s test is intended to understand whether the first control mand will be cancelled when the second control command ates.                                                                                        |                          |
|                     | •                     | Set the default OpModExpLimW = 0.5kW  Set 1st active OpModGenLimW = 0.25kW for Tstart=0 and  Tend = 20 minutes                                                                                                    |                          |
|                     | •                     | Set 2 <sup>nd</sup> active OpModGenLimW = 1.0kW for Tstart=14 and Tend = 27 minutes (event needs to be created once 1 <sup>st</sup> active control has started)  Confirm at end of scheduled control that site export limit                       |                          |
|                     | •                     | returns to 0.5 kW  Record observation below:                                                                                                    |                          |

| Test     | CSIP-AUS Test Record                                                                                                    | Comments                  |
|----------|----------------------------------------------------------------------------------------------------|---------------------------|
|          |                                                                                                    |                           |
| Energize | Confirm connection status of device Send OpModEnergize = True Confirm connection status                                                                                                    | DERControl: opModEnergize |
|          | Send OpModEnergize = False Confirm connection status                                                                                                    |                           |
|          | At this point in time both cease to energize and disconnection are acceptable to pass this test.                                                                                                    |                           |
|          | Overlap of two control commands test  This test is intended to understand whether the first control command will be cancelled when the second control command initiates.  Set 1st active OpModEnergize = False for Tstart=0 and Tend = 15 minutes  Set 2nd active OpModEnergize = True for Tstart=9 and Tend = 20 minutes (event needs to be created once 1st active control has started)  Record observation below: |                           |

2) This test looks to represent the use case of Ongoing Site Export Control via an Independent Node. Repeat with one Active Export Limit test, with the control set at the **Independent Node** as follows:

- Assign the device to an Independent Node "Testing Node" with Primacy set to 127 (i.e., the same as the Top-Level Topology Node)
- Set control time to 2 times the pollRate or postRate (whichever is the longest time)

| Set an active OpModExpLimW = 5kW on Independe<br>Confirm site active power limit increases to 5kW                 | nt Node                                                                                                    |
|----------------------------------------------------------------------------------------------------|----------------------------------------------------------------------------------------------------|
|                                                                                                    |                                                                                                    |
| Confirm at end of scheduled control that site export I response time, that is, the duration from end of scheduled | mit returns to 0.5kW. Observe and record failsafe<br>Iuled control to when the site export limit returns to 0.5kW |

- 3) This test looks to represent the use case of Ongoing Generation Limit Control via an Independent Node. Repeat with one Active Generation Limit test, with the control set at the **Independent Node** as follows:
- Assign the device to an Independent Node "Testing Node" with Primacy set to 127 (i.e., the same as the Top-Level Topology Node)
- Set control time to 2 times the pollRate or postRate (whichever is the longest time)

| • | Set an active OpModGenLimW = 0kW on Independent Node  Confirm inverter active power limit reduces to 0kW                                                                                                    |
|---|----------------------------------------------------------------------------------------------------|
|   | Confirm at end of scheduled control that site export limit returns to 0.5kW. Observe and record failsafe response time, that is, the duration from end of scheduled control to when the site export limit returns to 0.5kW                                                           |
|   | This test looks to represent the use case of Ongoing Site Export Control via an Independent Node and erriding by the MSL event at the Top-Level Topology Node.                                                                                                    |
| • | Set the default OpModExpLimW on <b>Top-Level Topology Node</b> = 0.5kW                                                                                                    |
|   | Set the default OpModGenLimW on <b>NMI Topology Node</b> = Max Rating of Device                                                                                                    |
|   | Confirm site active power and generation are correct  Assign the device to an Independent Node "Testing Node" with Primacy set to 127 (i.e., the same as the Top-Level Topology Node).                                                                                               |
| • | Set an <b>Independent Node</b> active OpModExpLimW = 5 kW on <b>"Testing Node"</b> for 20 Minutes or (4x poll rate)  Confirm site active power limit increases to 5 kW                                                                                                    |
| • | After 5 minutes or (1x poll rate)  Set an active OpModGenLimW on <b>Top-Level Topology Node</b> = 0 kW for 10 minutes or (2x poll rate)  Confirm inverter active power limit decreases to 0 kW  Record whether <b>Independent Node</b> active OpModExpLimW control has been aborted? |
|   | Confirm at end of scheduled control that site export limit returns to 0.5kW. Observe and record failsafe response time, that is, the duration from end of scheduled control to when the site export limit returns to 0.5kW                                                           |

| 5)<br>se | This test looks to represent the use case of Ongoing Site Export Control via an Independent Node (with Primacy to 127) and Overriding by a Lower Primacy at the NMI Topology Node.                                          |  |  |  |
|----------|----------------------------------------------------------------------------------------------------|--|--|--|
| •        | Set the default OpModExpLimW on <b>Top-Level Topology Node</b> = 0.5kW                                                                                                    |  |  |  |
|          | Set the default OpModGenLimW on NMI Topology Node = Max Rating of Device                                                                                                    |  |  |  |
|          | Confirm site active power and generation are correct                                                                                                    |  |  |  |
| •        | Assign the device to an Independent Node " <b>Testing Node</b> " with Primacy set to 127 (i.e., the same as the Top-Level Topology Node).                                                                                   |  |  |  |
| •        | Set an <b>Independent Node</b> active OpModExpLimW = 5 kW on " <b>Testing Node</b> " for 20 Minutes or (4x poll rate) Confirm site active power limit increases to 5 kW                                                     |  |  |  |
|          |                                                                                                    |  |  |  |
| •        | After 5 minutes or (1x poll rate)                                                                                                    |  |  |  |
|          | Set an active OpModGenLimW on <b>NMI Topology Node</b> = 0 kW for 10 minutes or (2x poll rate)                                                                                                    |  |  |  |
|          | Confirm inverter active power limit decreases to 0 kW                                                                                                    |  |  |  |
|          | Record whether <b>Independent Node</b> active OpModExpLimW control has been aborted?.                                                                                                    |  |  |  |
|          | Confirm at end of scheduled control that site export limit returns to 0.5kW. Observe and record failsafe response time, that is, the duration from end of scheduled control to when the site export limit returns to 0.5kW. |  |  |  |
|          |                                                                                                    |  |  |  |